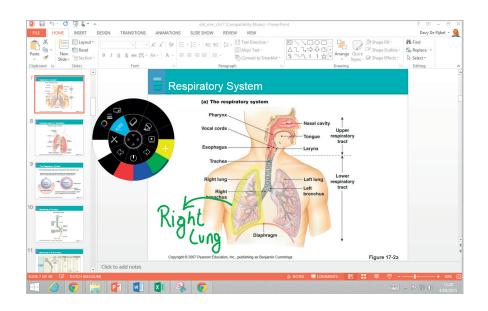

# **i3ANNOTATE**

Annotate over any desktop app. Seamlessly bring your annotations online.

With i3ANNOTATE, you can write and draw in digital ink over open applications, files, folders, websites and any other open window on your computer. You can write over a video without pausing the video and without interfering with your ability to interact with the video. You can highlight content on your screen.

You can also capture your notes as an image and save it in the active i3LEARNHUB page. Annotated images will be saved to your personal library as well. When using an application that has its own ink tools, minimize i3ANNOTATE and use the application ink tools to write in the content.

#### Features

- annotate or highlight over any desktop application in digital ink
- capture screenshots or annotated snippets to your online i3 software
- $\cdot$  captured snippets are automatically saved to your personal library

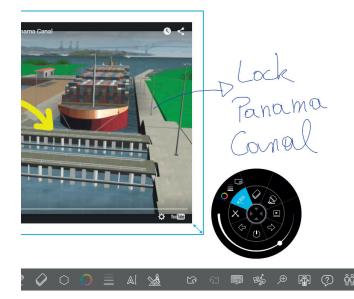

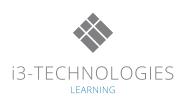

#### i3ANNOTATE in 5 steps:

Step 0: Download and install i3 annotate from www.i3-learning.com Reboot your PC as prompted.

Step 1 – Start the annotate tool in your i3LEARNHUB:

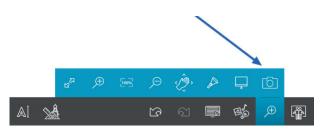

Step 2 – Open the software on which you want to annotate:

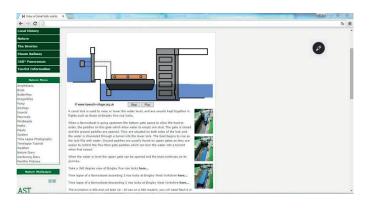

Step 3 – Tool select , adjust color and thickness , and then annotate :

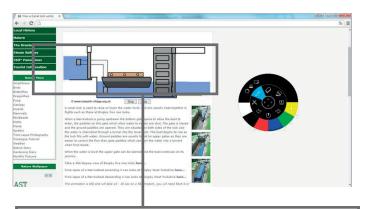

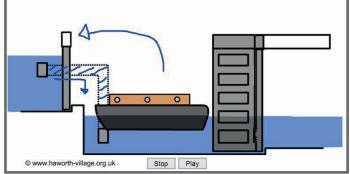

# AUTHORISED DISTRIBUTOR

# i3-TECHNOLOGIES

20171016

Step 4 - Save your notes to i3LEARNHUB :

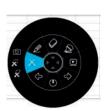

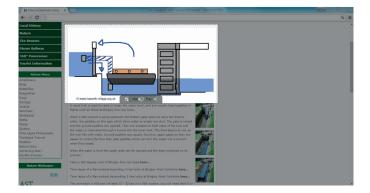

Step 5 - Open i3LEARNHUB and save your screenshots:

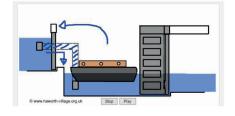

### i3ANNOTATE for Windows

Windows 8.x or 10 Pro Office 2013 or 2016 (only required for PowerPoint® controls) i3ANNOTATE for Windows requires .NET framework 4.5. Learn more about .NET system requirements at: https://www.microsoft.com/net/

## I3ANNOTATE for Mac

Mac OSX Sierra or higher Office 2011 or 2016 (only required for PowerPoint® controls)